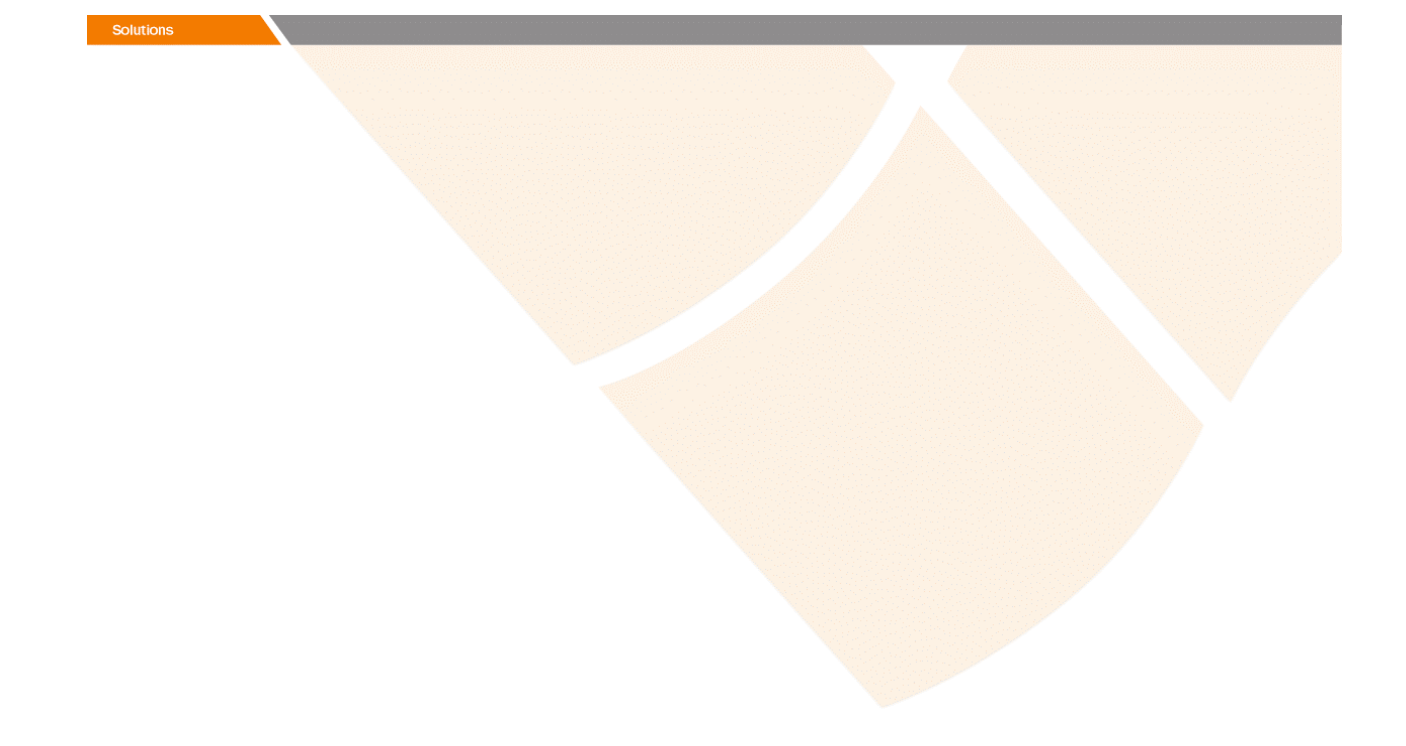

# Data Acquisition Tools 7.1 for Openwave CLBS MPC/LM 6.1/HP PDE R6.08

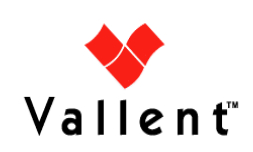

Copyright © International Business Machines Corporation 2008. All rights reserved.

This information was developed for products and services offered in the U.S.A. IBM may not offer the products, services, or features discussed in this document in other countries. Consult your local IBM representative for information on the products and services currently available in your area. Any reference to an IBM product, program, or service is not intended to state or imply that only that IBM product, program, or service may be used. Any functionally equivalent product, program, or service that does not infringe any IBM intellectual property right may be used instead. However, it is the user's responsibility to evaluate and verify the operation of any non-IBM product, program, or service.

IBM may have patents or pending patent applications covering subject matter described in this document. The furnishing of this document does not give you any license to these patents. You can send license inquiries, in writing, to:

IBM Director of Licensing IBM Corporation North Castle Drive Armonk, NY 10504-1785, U.S.A.

For license inquiries regarding double-byte (DBCS) information, contact the  $IBM<sup>(R)</sup>$ Intellectual Property Department in your country or send inquiries, in writing, to:

IBM World Trade Asia Corporation Licensing 2-31 Roppongi 3-chome, Minato-ku Tokyo 106, Japan

#### **The following paragraph does not apply to the United Kingdom or any other country where such provisions are inconsistent with local law:**

INTERNATIONAL BUSINESS MACHINES CORPORATION PROVIDES THIS PUBLICATION "AS IS" WITHOUT WARRANTY OF ANY KIND, EITHER EXPRESS OR IMPLIED, INCLUDING, BUT NOT LIMITED TO, THE IMPLIED WARRANTIES OF NON-INFRINGEMENT, MERCHANTABILITY OR FITNESS FOR A PARTICULAR PURPOSE.

Some states do not allow disclaimer of express or implied warranties in certain transactions, therefore, this statement might not apply to you.

This information could include technical inaccuracies or typographical errors. Changes are periodically made to the information herein; these changes will be incorporated in new editions of the publication. IBM may make improvements and/or changes in the product(s) and/or the program(s) described in this publication at any time without notice.

Any references in this information to non-IBM Web sites are provided for convenience only and do not in any manner serve as an endorsement of those Web sites. The materials at those Web sites are not part of the materials for this IBM product and use of those Web sites is at your own risk.

IBM may use or distribute any of the information you supply in any way it believes appropriate without incurring any obligation to you.

Licensees of this program who wish to have information about it for the purpose of enabling: (i) the exchange of information between independently created programs and other programs (including this one) and (ii) the mutual use of the information which has been exchanged, should contact:

IBM Corporation 2Z4A/101 11400 Burnet Road Austin, TX 78758 U.S.A.

Such information may be available, subject to appropriate terms and conditions, including in some cases, payment of a fee.

The licensed program described in this document and all licensed material available for it are provided by IBM under terms of the IBM Customer Agreement, IBM International Program License Agreement or any equivalent agreement between us.

Any performance data contained herein was determined in a controlled environment. Therefore, the results obtained in other operating environments may vary significantly. Some measurements may have been made on development-level systems and there is no guarantee that these measurements will be the same on generally available systems. Furthermore, some measurement may have been estimated through extrapolation. Actual results may vary. Users of this document should verify the applicable data for their specific environment.

Information concerning non-IBM products was obtained from the suppliers of those products, their published announcements or other publicly available sources. IBM has not tested those products and cannot confirm the accuracy of performance, compatibility or any other claims related to non-IBM products. Questions on the capabilities of non-IBM products should be addressed to the suppliers of those products.

This information contains examples of data and reports used in daily business operations. To illustrate them as completely as possible, the examples include the names of individuals, companies, brands, and products. All of these names are fictitious and any similarity to the names and addresses used by an actual business enterprise is entirely coincidental.

### **Trademarks:**

The following terms are trademarks of the  $IBM^{(R)}$  Corporation in the United States or other countries or both:

AIX DB2 DB2 Universal Database eServer i5/OS IBM The IBM logo iSeries Lotus Passport Advantage pSeries Rational Redbooks Tivoli Virtualization Engine z/VM zSeries

Vallent, the Vallent logo, Vallent Control, Vallent Design, Vallent Pilot, Virtuo, Prospect, Metrica Performance Manager, ServiceAssure, NetworkAssure and BusinessAssure are either registered trademarks or trademarks of Vallent and/or its subsidiaries in the United States and/or other countries.

Intel<sup>(R)</sup>, Itanium, the Intel Inside<sup>(R)</sup> logos, and Pentium<sup>(R)</sup> are trademarks of Intel Corporation in the United States, other countries, or both.

Java<sup> $(TM)$ </sup> and all Java-based trademarks and logos are trademarks or registered trademarks of Sun Microsystems, Inc. in the U.S., and other countries.

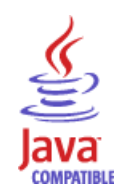

 $Linux<sup>(R)</sup>$  is a trademark of Linus Torvalds in the United States, other countries, or both.

Microsoft<sup> $(R)$ </sup> and Windows<sup> $(R)$ </sup> are registered trademarks of Microsoft Corporation in the U.S. and other countries.

UNI $X^{(R)}$  is a registered trademark of The Open Group in the United States and other countries.

Other company, product, and service names may be trademarks or service marks of others.

# **Table of Contents**

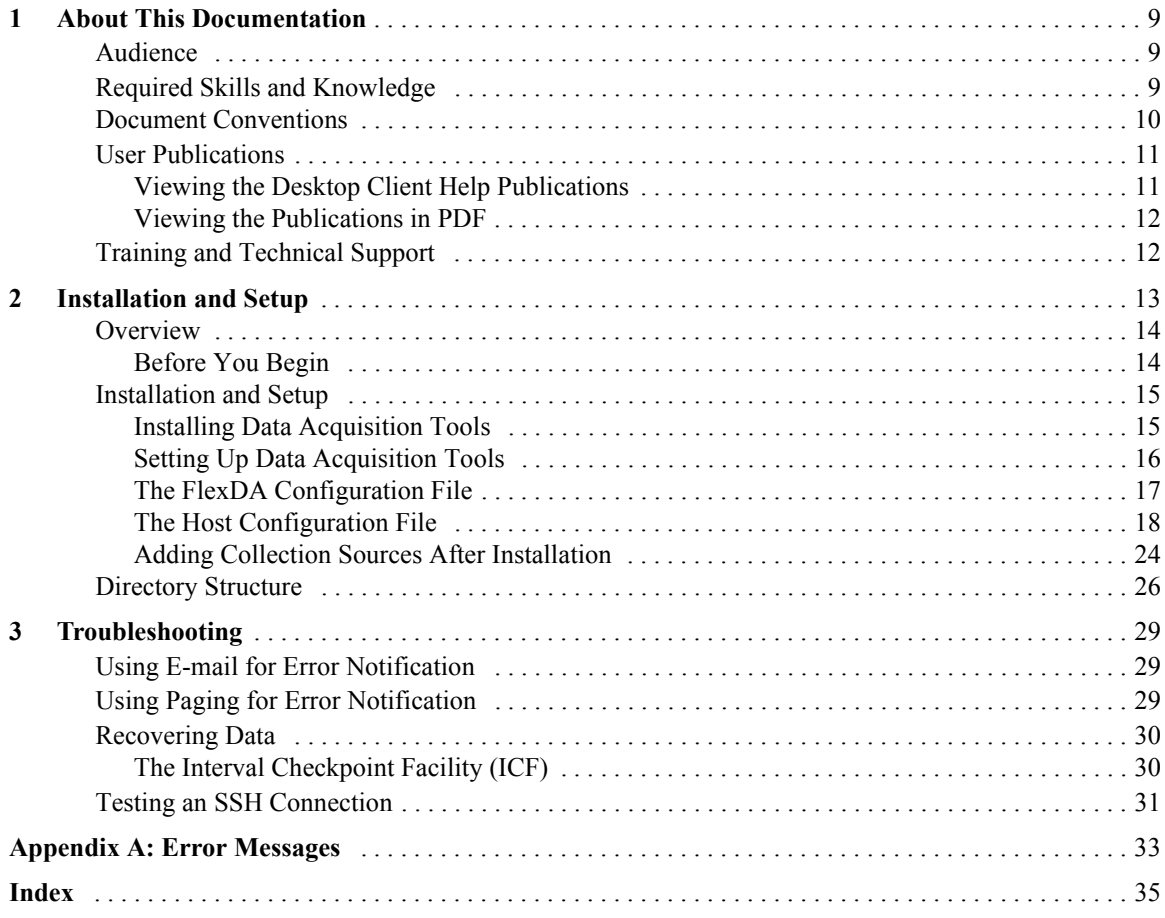

 $\mbox{Copyright}$   $\odot$  International Business Machines  $\mbox{ Corporation}$  2008. All rights reserved.

# <span id="page-8-0"></span>**1 About This Documentation**

The *Data Acquisition Tools Guide* provides instructions for configuring and supporting this feature of Prospect® software. This guide is customized to support Prospect Data Acquisition Tools 7.1 for Openwave CLBS MPC/LM 6.1/HP PDE R6.08 (Release Point 1 Patch 01).

This toolset acquires data for processing, helping you analyze the performance of the network and carry out other network or database management tasks. For the latest information pertaining to your network configuration, please see the Release Notes.

This guide was last updated October 1 2008.

Please see the current release notes on this product for a list of revision dates for all Prospect publications.

## <span id="page-8-1"></span>*Audience*

The intended audience for this guide are those with a working knowledge of UNIX, and include experienced system administrators, database administrators, installers, or supervisors who are responsible for setting up and configuring Data Acquisition tools. In general, the reader of this guide is referred to as "*you*." By contrast, "*we*" refers to the Prospect development and technical staff who support this product.

## <span id="page-8-2"></span>*Required Skills and Knowledge*

This guide assumes that you are familiar with the following:

- UNIX basics (such as file structures, text editing, and permissions).
- A UNIX-based text editor, such as *vi* or *emacs*.
- Shell and awk scripting.
- UNIX system administration.

This guide also assumes that you are familiar with your company's network and with procedures for configuring, monitoring, and solving problems on your network.

#### <span id="page-9-1"></span>**DATA ACQUISITION TOOLS GUIDE**

Data Acquisition Tools 7.1 for Openwave CLBS MPC/LM 6.1/HP PDE R6.08 About This Documentation

# <span id="page-9-0"></span>*Document Conventions*

This document uses the typographical conventions shown in the following table:

**Table 1:** General Document Conventions

| <b>Format</b>                                     | <b>Examples</b>                                                                                                    | <b>Description</b>                                                                                                    |
|---------------------------------------------------|----------------------------------------------------------------------------------------------------|----------------------------------------------------------------------------------------------------|
| <b>ALL</b><br><b>UPPERCASE</b>                    | $\cdot$ GPS<br>• NULL<br>• MYWEBSERVER                                                                                                    | Acronyms, device names, logical<br>operators, registry keys, and some<br>data structures.                                                                         |
| Underscore                                        | <b>See Document Conventions</b>                                                                                                    | For links within a document or to the<br>Internet. Note that TOC and index<br>links are not underscored. Color of<br>text is determined by browser set-<br>tings. |
| <b>Bold</b>                                       | • Note: The busy hour determiner is                                                                                                    | Heading text for Notes, Tips, and<br>Warnings.                                                                                                    |
| <b>SMALL CAPS</b>                                 | • The STORED SQL dialog box<br>• click VIEW<br>• In the main GUI window, select the FILE<br>menu, point to NEW, and then select<br>TRAFFIC TEMPLATE. | Any text that appears on the GUI.                                                                                                    |
| <i>Italic</i>                                     | • A busy hour is<br>• A web server <i>must</i> be installed<br>• See the User Guide                                                                  | New terms, emphasis, and book<br>titles.                                                                                                    |
| Monospace                                         | · ./wminstall<br>· \$ cd / cdrom/ cdrom0<br>· /xml/dict<br>• http://java.sun.com/products/<br>· addmsc.sh<br>· core.spec<br>• Type OK to continue.   | Code text, command line text, paths,<br>scripts, and file names.<br>Text written in the body of a para-<br>graph that the user is expected to<br>enter.           |
| Monospace<br><b>Bold</b>                          | [root] # pkginfo   grep -i perl<br>system Perl5 On-Line Manual Pages<br>system Perl 5.6.1 (POD Documenta-<br>tion)<br>system Perl 5.6.1              | For contrast in a code example to<br>show lines the user is expected to<br>enter.                                                                                 |
| <mono-<br>space<br/><i>italics</i>&gt;</mono-<br> | # cd <oracle setup=""></oracle>                                                                                                    | Used in code examples: command-<br>line variables that you replace with a<br>real name or value. These are always<br>marked with arrow brackets.                  |
| [square<br>bracket]                               | log-archiver.sh [-i][-w][-t]                                                                                                    | Used in code examples: indicates<br>options.                                                                                                    |

# <span id="page-10-0"></span>*User Publications*

Prospect software provides the following user publications in HTML or Adobe Portable Document Format (PDF) formats.

| <b>Document</b>                           | <b>Description</b>                                                                                                    |  |
|-------------------------------------------|----------------------------------------------------------------------------------------------------|--|
| <b>Administration Guide</b>               | Helps an administrator configure and support Pros-<br>pect core server software to analyze network perfor-<br>mance and perform other network or database<br>management tasks. |  |
| Administrator's Quick<br>Reference Card   | Presents the principal tasks of a Prospect core server<br>administrator in an easy-to-use format.                                                                              |  |
| <b>Expressions Technical</b><br>Reference | Provides detailed information about expressions<br>used in special calculations for reports.                                                                                   |  |
| <b>Installation Guide</b>                 | Instructions for installing and configuring the Pros-<br>pect software.                                                                                                    |  |
| Open Interface API Guide                  | Describes how the Open Interface tool enhances<br>your access to information about database peg<br>counts and scenarios.                                                       |  |
| Performance Data Reference                | Provides detailed information including entity hier-<br>archies, peg counts, primitive calculations, and fore-<br>cast expressions specific to your organization.              |  |
| <b>Release Notes</b>                      | Provides technology-specific and late-breaking<br>information about a given Prospect release and<br>important details about installation and operation.                        |  |
| <b>Server Preparation Guide</b>           | Provides instructions for installing and setting up<br>Solaris and Oracle software before you install Pros-<br>pect software.                                                  |  |
| Server Sizing Tool Guide                  | Helps an administrator use the sizing tool to calcu-<br>late the system space needed for the Prospect soft-<br>ware and database.                                              |  |
| User Guide                                | Provides conceptual information and procedures for<br>using Prospect software for performance and trend-<br>ing analysis.                                                      |  |

<span id="page-10-2"></span>**Table 2:** Prospect User Documentation

## <span id="page-10-1"></span>**Viewing the Desktop Client Help Publications**

<span id="page-10-3"></span>To view the desktop client Help publications, select a guide from the HELP menu of the Prospect graphical user interface or press F1 for context-sensitive Help. To update the Help files, click the HELP menu on the Prospect Explorer, and select UPDATE ALL HELP FILES.

When Help files are updated, they are downloaded automatically from the Prospect server to the Prospect client. A message box notifies you when this download occurs.

## <span id="page-11-0"></span>**Viewing the Publications in PDF**

<span id="page-11-2"></span>All of the user publications are available in Adobe Portable Document Format (PDF). To open a PDF, you need the Adobe Acrobat Reader. You can download Adobe Acrobat Reader free of charge from the Adobe Web site. For more details about the Acrobat Reader, see the Adobe Web site [http://www.adobe.com/](http://www.adobe.com/products/acrobat/readermain.html) .

## <span id="page-11-1"></span>*Training and Technical Support*

<span id="page-11-3"></span>Both training and technical support are available for Prospect software. For technical support, contact us at prospect@us.ibm.com. For training, contact us at training@vallent.com.

For more information on product training courses, contact your delivery management team at:

- Americas: tivamedu $@$ us.ibm.com
- Asia Pacific: tivtrainingap@au1.ibm.com
- EMEA: tived@uk.ibm.com

# <span id="page-12-1"></span><span id="page-12-0"></span>**2 Installation and Setup**

Data Acquisition tools are programs that collect performance data from network elements, preprocess the data, and then send the data to the Prospect server. The following figure shows a block diagram of the data acquisition process.

**Note:** In this guide, the term *network element* represents the components of the switching network.

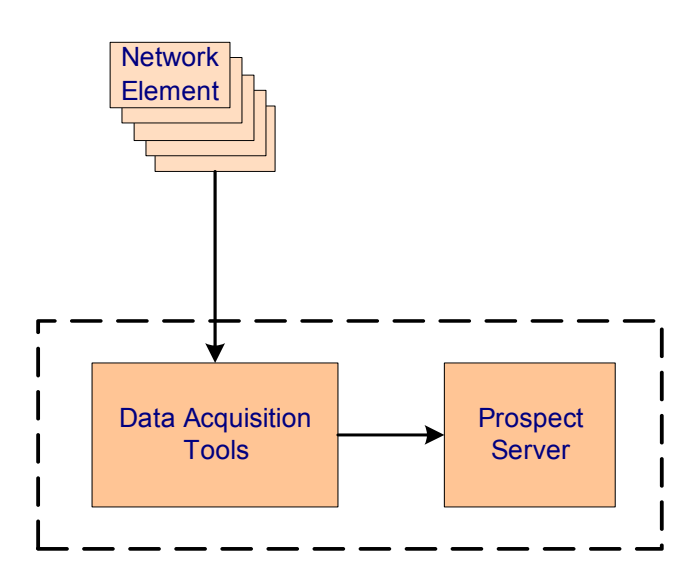

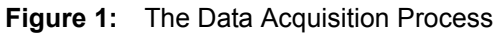

Refer to the *Administration Guide* for a description of the data loading process once the data is received by the Prospect server.

## **Topics**

**[Overview](#page-13-1)** [Installation and Setup](#page-14-0) [Directory Structure](#page-24-0)

## <span id="page-13-1"></span>*Overview*

The data acquisition process collects data files from the network elements at specific intervals, stores the files on the data acquisition server, and then sends the files to the Prospect server. This data can then be used by the Prospect server to create reports.

Data Acquisition tools enable you to do the following:

- Communicate with network elements
- Collect data from network elements
- Store acquired data on the data acquisition server and send the data to the Prospect server
- Record user-defined events and errors in a log file
- Monitor the condition of all required processes
- Collect data again from network elements after failure

Data Acquisition tools can remotely log on to network elements using provided IP address and security information, receive generated data through network commands or files stored on network elements, and send data to desired locations. You can configure both source and target data locations (directories and file names) and include a time stamp as part of a file name.

## <span id="page-13-0"></span>**Before You Begin**

Before you can install the Data Acquisition tool, you need the following information:

- Local host name and IP address
- Destination host name and IP address for the Prospect server
- Destination (target) directory for the Prospect server
- Login user name and password for the destination Prospect server
- Number of days to keep the data files
- Data type (this release supports the **lbs** data type)
- Time adjustment, if the Prospect server is in a different time zone.
- For a Data Acquisition tool supporting SNMP, the IP address, port number (usually 161) for SNMP), community passcode, and SNMP version number (1, 2, or 3) for each network element that is polled.

For a Data Acquisition tool collecting files from a specific location, the data collection point or network element hostnames and IP addresses and the corresponding login usernames and passwords. Make sure you set the command prompt for the usernames to one of the following patterns:

```
*$<space>
```

```
*%<space>
```
- \*><space>
- \*#<space>

where  $*$  is zero or more of any characters and  $\langle$ space $>$  is one space.

## <span id="page-14-3"></span><span id="page-14-0"></span>*Installation and Setup*

You can install the data acquisition scripts either on the computer running the Prospect server or on another computer. To install Data Acquisition tools, you must have a working knowledge of UNIX as well as **root** permission for the server on which the installation takes place.

## <span id="page-14-4"></span><span id="page-14-1"></span>**Installing Data Acquisition Tools**

The following describes the steps required to install Data Acquisition tools. This includes setting up a user account and the server environment.Two procedures are listed: one to install the Data Acquisition tool for the first time, another to install the Data Acquisition tool on a multi-DAT environment.

<span id="page-14-2"></span>If you are installing Data Acquisition tools for the first time, follow the guidelines and procedures below. If you are upgrading your Data Acquisition tools from a previous release, please see the release notes for complete information on prerequisites and upgrade procedures.

#### **To install Data Acquisition tools for the first time on a server**

- **1.** Create a flexda user account on the computer where Data Acquisition tools are to be installed. The Korn shell must be the default shell.
- **2.** Log on as root, and then create the flexda account.
	- **a.** Add the flexda account to the dba group. For details on the dba group, refer to "Configuring UNIX User Accounts" in the *Server Preparation Guide*.
	- **b.** Log on as flexda.
- **3.** On the *DA Tool Kit* CD, locate the setup-da file in the root directory.

**[flexda] \$ cd /cdrom/cdrom0**

Install the Data Acquisition tools as follows.

#### *Example*

```
[flexda] $ setup-da -install DA_7.1_Openwave_CLBS_RP1_Base.tar.gz
```
**4.** Change directory to user home directory:

[flexda] \$ cd ~

**5.** Copy the FlexDA.default.cfg file to FlexDA.*<hostname>*.cfg. Replace *<hostname>* with the name of your local host which can be derived from command uname  $-n$ :

```
[flexda] $ cp INSTALL/ALL/cfg/FlexDA.default.cfg \
           INSTALL/localhost/cfg/FlexDA.<hostname>.cfg
```
**6.** Copy the site opts file as follows:

```
[flexda] $ cp INSTALL/ALL/cfg/site_opts_openclbs \ 
INSTALL/localhost/cfg/site_opts
```
**7.** Run the Data Acquisition tools installation script. This creates all directories and links all network element programs.

**[flexda] \$ INSTALL/ALL/scripts/install\_flexda.ksh**

**8.** Log off and then log on again as  $f$ lexda to reflect the changes.

#### **To install Data Acquisition Tools on a multi-DAT environment**

- **1.** Log on as flexda.
- **2.** On the *DA Tool Kit* CD, locate the setup-da file in the root directory.

```
[flexda] $ cd /cdrom/cdrom0
```
Install the Data Acquisition tools as follows.

#### *Example*

[flexda] \$ setup-da -install DA\_7.1\_Openwave\_CLBS\_RP1\_Base.tar.gz

**3.** Change directory to user home directory:

[flexda]  $\frac{1}{2}$  cd ~

**4.** Copy the site opts file as follows:

```
[flexda] $ chmod +w INSTALL/localhost/cfg/site_opts
```

```
[flexda] $ cp INSTALL/ALL/cfg/site_opts_openclbs \
            INSTALL/localhost/cfg/site_opts
```
**5.** Run the Data Acquisition tools installation script. This creates all directories and links all network element programs.

```
[flexda] $ INSTALL/ALL/scripts/install flexda.ksh
```
**6.** Log off and log on again to reflect the changes.

## <span id="page-15-1"></span><span id="page-15-0"></span>**Setting Up Data Acquisition Tools**

The following describes the steps required to set up Data Acquisition tools. This includes preparing the configuration file and defining the **cron** job.

<span id="page-15-2"></span>**Note**: The following steps apply to new installations, and to upgrades when the previous installation did not use a configuration file. If you are upgrading a previous installation that used a configuration file, and have already installed the patches as described in the Release Notes, you can skip the setup steps listed below.

#### **To set up Data Acquisition tools**

- **1.** Prepare the configuration file, *<hostname>.*openclbs.cfg, in the \$FLEXDAHOME/INSTALL/ localhost/cfg directory.
	- **a.** Copy the sample configuration file and update the entries to correspond to your configuration. See **The Host Configuration File** on page 18. For example:

```
 [flexda] $ cd ~
 [flexda] $ cp INSTALL/ALL/doc/host.openclbs.cfg.sample \
         INSTALL/localhost/cfg/<hostname>.openclbs.cfg
```
where *<hostname>* is the name of your local host.

**b.** Make sure that the host configuration file is writable:

```
 [flexda] $ cd ~
[flexda] $ chmod +w \ \ INSTALL/localhost/cfg/<hostname>.openclbs.cfg
```
- **c.** Modify the host configuration file for each network element from which the data is collected. See [The Host Configuration File on page 18.](#page-17-0)
- **d.** Modify the DESTHOSTNAME, DESTHOSTIP, DESTHOSTUSER, and DESTHOSTPSWD entries in the host configuration file, as appropriate.
- **e.** Run the install script.

```
[flexda] $ cd \sim
```

```
[flexda] $ INSTALL/ALL/scripts/setconfig.ksh \
       INSTALL/localhost/cfg/<hostname>.openclbs.cfg
```
- <span id="page-16-2"></span>**f.** Verify that the data and log directories have been created as well as the Interval Checkpoint Facility (ICF) configuration files ( $cfg/*$ .  $icf$ ), checkpoint file ( $log/*$ .  $chk$ ), and the **cron** file. See [Directory Structure on page 25](#page-24-0) for the location of files and directories.
- **2.** The crontab files *<hostname>.*openclbs.cron and *<hostname>.*cron are created in the \$FLEXDAHOME/cfg directory. To define job entries in the **cron** job, run the following:

```
[flexda] $ cd ~
[flexda] $ crontab cfg/<hostname>.cron
```
The *<hostname>.***cron** file contains cron job entries for all DA Tools installed in a multi-DAT environment.

To modify the behavior of Data Acquisition tools with regard to collecting data, change the crontab entry to start Data Acquisition tools at the appropriate time interval.

**Note**: Use *<hostname>.*cron to enable every installed DA collection and *<hostname>.*openclbs.cron for specific DA Toolkit collection.

### <span id="page-16-1"></span><span id="page-16-0"></span>**The FlexDA Configuration File**

The FlexDA.*<hostname>*.cfg file contains the version number, site name, home directory name of the data acquisition system, and configuration file location.

The following is a sample FlexDA.*<hostname>*.cfg file:

**Note:** The following  $FlexDA \rightarrow \text{costname} \rightarrow \text{cfg}$  file is an example only and may not match the sample file for your software.

```
#
# TITLE:FLEXDA.host.CFG - Site-Specific FlexDA Configuration
#
# ABSTRACT:This script is meant to be sourced into C-shell scripts to
```
#### **DATA ACQUISITION TOOLS GUIDE** Data Acquisition Tools 7.1 for Openwave CLBS MPC/LM 6.1/HP PDE R6.08

Installation and Setup

```
# define all site-specific FlexDA configuration data.
#
# SITE: Default
#
# HOST: ALL
#
cwd=`pwd`;cd ~`/usr/ucb/whoami`;dahome=`pwd`;cd $cwd
typeset -x FLEXDAVER=7.1
typeset -x FLEXDASITE=`uname -n`
typeset -x FLEXDAHOME=$dahome
typeset -x FLEXDACFG=$FLEXDAHOME/cfg
```
## <span id="page-17-2"></span><span id="page-17-0"></span>**The Host Configuration File**

The host configuration file, *<hostname>*.openclbs.cfg, is used to install the data acquisition jobs. This file is created by using the template file host.openclbs.cfg.sample located in \$FLEXDAHOME/INSTALL/ALL/doc. See [Sample Host Configuration File on page 18.](#page-17-1)

The file openclbs.cfg.txt, also located in \$FLEXDAHOME/INSTALL/ALL/doc, provides descriptions of all the variables defined in *<hostname>*.openclbs.cfg.

<span id="page-17-4"></span>The host configuration file significantly reduces the effort and time required to set up the data acquisition system. The file also improves the accuracy and reliability of the system. You input the required attributes of the network elements, and then run the setconfig.ksh script to generate the necessary components for the data acquisition system, including the directories and ICF files, checkpoint files, and **cron** scripts. For more information about the ICF and checkpoint files, see [Troubleshooting on page 29.](#page-26-3)

The setconfig.ksh script creates a file (*<hostname>*.openclbs.cron) in the \$FLEXDAHOME/ cfg directory that contains the crontab information. Using setconfig.ksh to set up the **cron** job enables the data acquisition server to collect network element data automatically.

<span id="page-17-3"></span>Refer to **Field Descriptions** on page 21 for a complete list of fields, variables, and descriptions.

### <span id="page-17-1"></span>*Sample Host Configuration File*

The following is an example of a host configuration file.

```
###########################################################################
#
# Licensed Materials - Property of IBM
# 5724-T10
#
# (C) Copyright IBM Corp. 2003,2008. All Rights Reserved.
#
# US Government Users Restricted Rights - Use, duplication or
# disclosure restricted by GSA ADP Schedule Contract with IBM Corp.
#
```
#### **DATA ACQUISITION TOOLS GUIDE** Data Acquisition Tools 7.1 for Openwave CLBS MPC/LM 6.1/HP PDE R6.08 Installation and Setup

```
###########################################################################
#
# $Id: host.openclbs.cfg.sample,v 1.3 2008/04/23 02:13:14 khalidm Exp $
#
# TITLE: THIS IS THE FLEXDA SERVER CONFIG FILE USED TO SET UP FLEXDA
      AND PROCESS CFG FILES
#
# THREE LEVELS OF CONFIGURATION:
#
# SYSTEM LEVEL: This is the top level configuration.
# The Following variables must be provided:
# sysopts
# lhost
# thost
#
#
# DETAIL LEVEL: Detailed infomation for each option of Openwave CLBS
# must be provided.
#
# NOTE: User defined variables can be created in order to shorten
# the long lines
#
#
########################################################################
method_dir=$FLEXDAHOME/INSTALL/ALL/scripts
optcfg_dir=$FLEXDAHOME/INSTALL/localhost/cfg
hostname=`uname -n`
# SYSOPTNAME OPTMETHOD OPTCFGFILE
 # --------- --------- ----------
set -A sysopts \
   openclbs $method dir/set openclbs.ksh $optcfg dir/
$hostname.openclbs.cfg
# NDAYS
\# ---set -A lhost \
  3
# DESTHOSTNAME DESTHOSTIP DESTHOSTUSER DESTHOSTPSWD
# ------------ ---------- ------------ ------------
set -A thost \
```
#### **DATA ACQUISITION TOOLS GUIDE**

#### Data Acquisition Tools 7.1 for Openwave CLBS MPC/LM 6.1/HP PDE R6.08

Installation and Setup

<DestHostName> <nnn.nn.nnn.nn> <DestHostUser> <DestHostPswd> # NTTYPES  $\#$  ------set -A openclbs\_type \ clbscp \ clbsup # # CLBSCP # # PM target directories tdir=/u01/apps/WatchMark/FlexPM/Openwave/ProspectBase/vendor/Common/NE/ftpIN/ OpenCLBS/in # MARKET TGTDIR SRCIP SRCID SRCUSER # ------ ------ ----- ----- ------- # SRCPSWD SRCDIR SECURECOLLECT SECUREDELIVER # ------- ------ ------------- ------------- # TIMEZONE # ------- set -A openclbs\_clbscp  $\setminus$  $\langle \text{Market}\rangle$  \$tdir  $\langle \text{nnn}.\text{nn}.\text{nnnn}$  <NE ID>  $\langle \text{username}\rangle$  $<$ password>  $<$ sdir> 1 1 1 \  $<$ tz $>$ # # CLBSUP # # PM target directories tdir=/u01/apps/WatchMark/FlexPM/Openwave/ProspectBase/vendor/Common/NE/ftpIN/ OpenCLBS/in # MARKET TGTDIR SRCIP SRCID SRCUSER # ------ ------ ----- ----- ------- # SRCPSWD SRCDIR SECURECOLLECT SECUREDELIVER # ------- ------ ------------- ------------- # TIMEZONE  $\#$  -------set -A openclbs clbsup  $\setminus$ <Market> \$tdir <nnn.nn.nn.nnn> <NE\_ID> <username> \

 $\langle \text{password} \rangle$   $\langle \text{sdir} \rangle$  1 1  $<$ tz>

#### <span id="page-20-2"></span>*File Structure*

See openclbs  $cfg.txt$  for the description of each field. The host configuration file has a topdown structure. You provide the information for each configuration level—no empty fields are allowed in the file. You also must use a backslash  $(\cdot)$  at the end of a line except for the last line of a section.

A *system-level configuration* contains system option, local host, and destination host sections.

- <span id="page-20-3"></span>• The system option section provides the vendor types of data acquisition system to be installed, the setup script to be used, and the location of the configuration file. The toplevel setup script (setconfig.ksh) uses the individual setup scripts, set openclbs. ksh, to generate the data and log directories, and the ICF, checkpoint, monitoring, and **cron** files. For more information about these files, see [Troubleshooting](#page-26-3) [on page 29](#page-26-3).
- The local host section provides the data acquisition server name and determines how many dates the collected files should be kept in the system (NDAYS).
- The destination host section provides the host name, the IP address, and the sign-on user ID and password.

The *option-level configuration* contains a single section that defines the data types for the data acquisition system to be installed.

The *detail-level configuration* section is needed for each data type collected by the system. The section contains data type definitions for the market, source user name, source password, source ID, source IP address, and target file directories.

### <span id="page-20-1"></span><span id="page-20-0"></span>*Field Descriptions*

The following table describes the fields of the host configuration file.

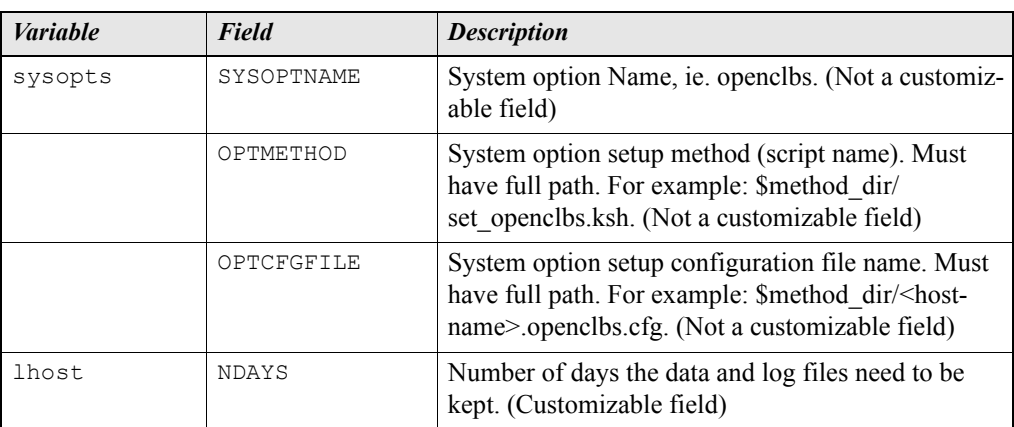

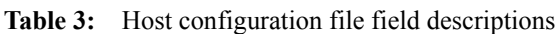

Ξ

| <b>Variable</b> | <b>Field</b> | <b>Description</b>                                                                                                    |
|-----------------|--------------|----------------------------------------------------------------------------------------------------|
| thost           | DESTHOSTNAME | Destination host name for the Prospect server. (Cus-<br>tomizable field)                                                                                                    |
|                 | DESTHOSTIP   | Destination IP address for the Prospect server. (Cus-<br>tomizable field)                                                                                                    |
|                 | DESTHOSTUSER | Destination login user name on the Prospect server.<br>(Customizable field)                                                                                                    |
|                 | DESTHOSTPSWD | Destination login password on the Prospect server<br>use single code to enclose password if password<br>contains character such as \$, for example 'a\$c'. (Cus-<br>tomizable field)                                                                                                    |
| openclbs type   | NTTYPES      | Openwave option name. Note: The available options<br>for this release: CLBS. (Not a customizable field)                                                                                                    |
| clbscp          | MARKET       | Market ID is usually the area name where the LBS<br>Control Plane is located. This field is alphanumeric<br>with a maximum of 8 characters. (Customizable<br>field)                                                                                                    |
|                 | TGTDIR       | Target directory on the Prospect server to which the<br>data is to be transferred. If the default directory<br>doesn't match your environment, change the variable<br>Stdir definition.                                                                                                    |
|                 | SRCIP        | Remote source IP address of data collection point,<br>ie. OAMP network element. (Customizable field)                                                                                                    |
|                 | SRCID        | Unique name for the LBS Control Plane. (Customiz-<br>able field)                                                                                                    |
|                 | SRCUSER      | Remote source login username of OAMP network<br>element. (Customizable field)                                                                                                    |
|                 | SRCPSWD      | Remote source login password for user id<br>SRCUSER on OAMP network element. Use single<br>quote to enclose password if password contains<br>character such as \$, for example 'a\$c'. (Customiz-<br>able field)                                                                                                    |
|                 | SRCDIR       | Remote source data directory in OAMP network<br>element where raw data is stored. Change the <sdir><br/>with absolute path according to the setup in the net-<br/>work element. For example: /meas/pm.SSDATA.<br/>Note that the source data directory may vary from<br/>system to system and the format for data source is<br/>either m<julianday><endtime> or M<julian-<br>Day&gt;<endtime>. Use single quote to enclose the<br/>path if the path contains character such as \$, for<br/>example 'a\$c' (Customizable field).</endtime></julian-<br></endtime></julianday></sdir> |

**Table 3:** Host configuration file field descriptions

| Variable | Field         | <b>Description</b>                                                                                                    |
|----------|---------------|----------------------------------------------------------------------------------------------------|
|          | SECURECOLLECT | Indicates whether or not to use secure SFTP for data<br>collection from the OAMP network element. Allow-<br>able entry is 0 (use normal FTP) or 1 (use SFTP).<br>The default is 1. (Customizable field)                                                                                                    |
|          | SECUREDELIVER | Indicates whether or not to use secure SFTP for<br>delivering data to Prospect server. Allowable entry<br>is $0$ (use FTP) or $1$ (use SFTP). The default is $1$ .<br>(Customizable field)                                                                                                    |
|          | TIMEZONE      | Description= Unix Standard Time Zone for the<br>Remote source server. The entry for this field should<br>follow Unix Standard Time Zone Format. Example<br>Europe/Paris<br>(Customizable field)                                                                                                    |
| clbsup   | MARKET        | Market ID is usually the area name where the LBS<br>User Plane is located. This field is alphanumeric<br>with a maximum of 8 characters. (Customizable<br>field)                                                                                                    |
|          | TGTDIR        | Target directory on the Prospect server to which the<br>data is to be transferred. If the default directory<br>doesn't match your environment, change the variable<br>Stdir definition.                                                                                                    |
|          | SRCIP         | Remote source IP address of data collection point,<br>ie. OAMP network element. (Customizable field)                                                                                                    |
|          | SRCID         | Unique name for the LBS User Plane. (Customiz-<br>able field)                                                                                                    |
|          | SRCUSER       | Remote source login username of OAMP network<br>element. (Customizable field)                                                                                                    |
|          | SRCPSWD       | Remote source login password for user id<br>SRCUSER on OAMP network element. Use single<br>quote to enclose password if password contains<br>character such as \$, for example 'a\$c'. (Customiz-<br>able field)                                                                                                    |
|          | SRCDIR        | Remote source data directory in OAMP network<br>element where raw data is stored. Change the <sdir><br/>with absolute path according to the setup in the net-<br/>work element. For example: /meas/pm.SSDATA.<br/>Note that the source data directory may vary from<br/>system to system and the format for data source is<br/>either m<julianday><endtime> or M<julian-<br>Day&gt;<endtime>. Use single quote to enclose the<br/>path if the path contains character such as \$, for<br/>example 'a\$c' (Customizable field).</endtime></julian-<br></endtime></julianday></sdir> |

**Table 3:** Host configuration file field descriptions

| <b>Variable</b> | Field         | <b>Description</b>                                                                                                    |
|-----------------|---------------|----------------------------------------------------------------------------------------------------|
|                 | SECURECOLLECT | Indicates whether or not to use secure SFTP for data<br>collection from the OAMP network element. Allow-<br>able entry is $0$ (use normal FTP) or $1$ (use SFTP).<br>The default is 1. (Customizable field) |
|                 | SECUREDELIVER | Indicates whether or not to use secure SFTP for<br>delivering data to Prospect server. Allowable entry<br>is 0 (use FTP) or 1 (use SFTP). The default is 1.<br>(Customizable field)                         |
|                 | TIMEZONE      | Unix Standard Time Zone for the Remote source<br>server. The entry for this field should follow Unix<br>Standard Time Zone Format. Example Europe/Paris<br>(Customizable field)                             |

**Table 3:** Host configuration file field descriptions

### <span id="page-23-0"></span>**Adding Collection Sources After Installation**

This section provides an example of how to add a new collection source after installation.

The following table shows example values for a new Atlanta collection source:

<span id="page-23-1"></span>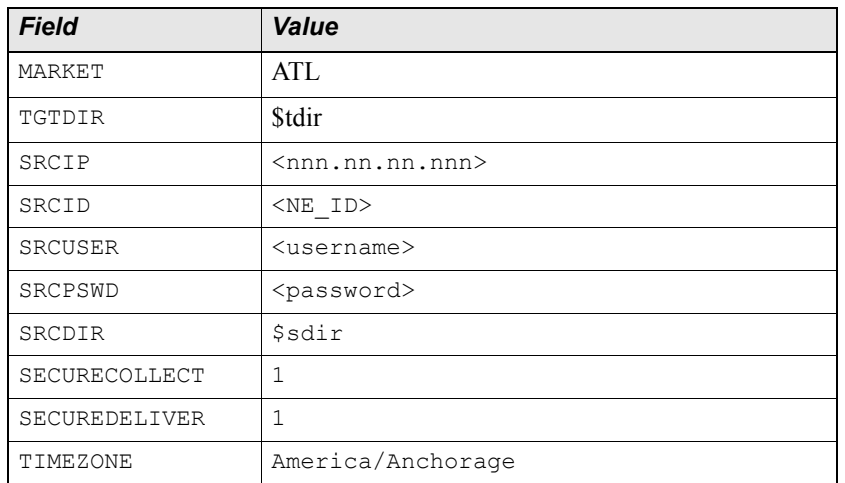

To add a new collection source, locate the detail variables in the host configuration file. Add the variables for the new source at the end. Make sure to add a continuation mark  $\langle \cdot \rangle$  at the end of the previous line if necessary. The following sample shows the section of the host configuration file with the Atlanta information added.

```
set -A openclbs clbsup \setminus\langleMarket> $tdir \langlennn.nn.nn.nnn> \langleNE_ID> \langleusername> \
          \langle \text{password} \rangle \langle \text{sdir} \rangle 1 1
          <tz>
```
# <span id="page-24-0"></span>*Directory Structure*

The following table describes the directory structure for Data Acquisition tools files.

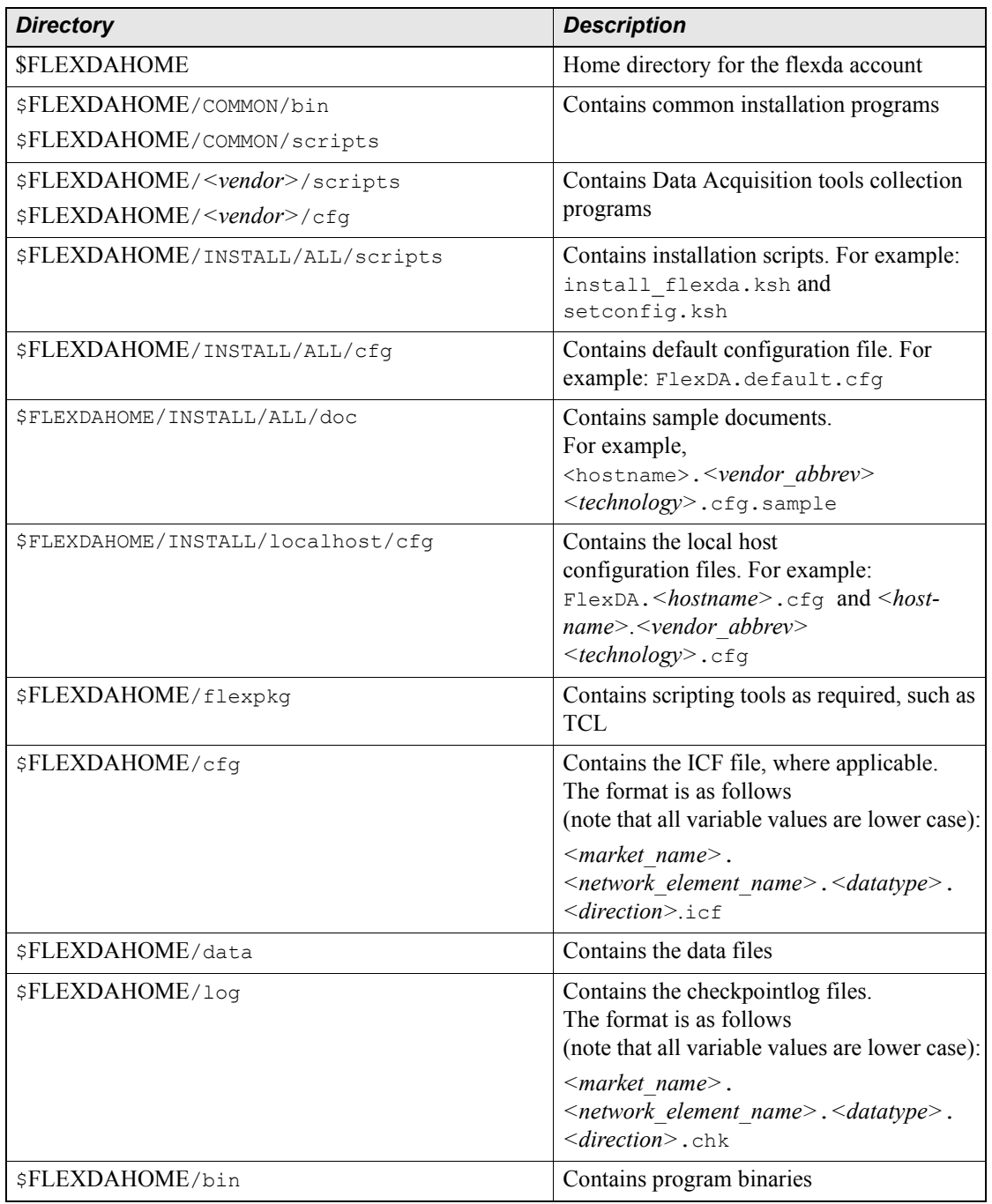

#### **Table 4:** Directory Structure

Data Acquisition Tools 7.1 for Openwave CLBS MPC/LM 6.1/HP PDE R6.08 Installation and Setup

Ξ

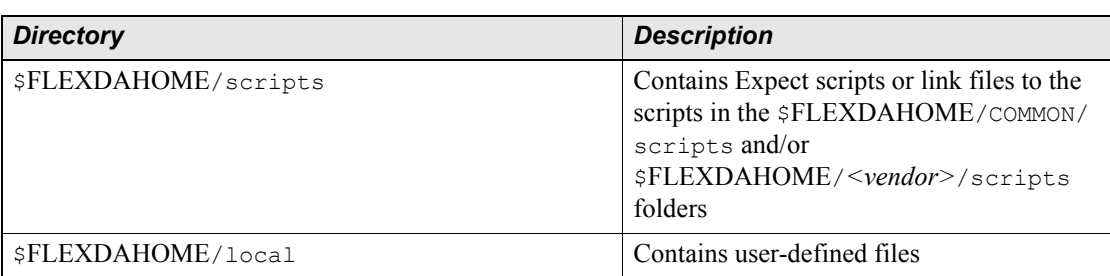

### **Table 4:** Directory Structure (Continued)

# <span id="page-26-4"></span><span id="page-26-3"></span><span id="page-26-0"></span>**3 Troubleshooting**

Data Acquisition tools produce detailed log files that you can use to monitor the dataacquisition process. The log files must be checked for the cause of a problem, which then needs to be resolved. If an error occurs, you are notified within the **cron** job cycle time that is set as long as your e-mail address is listed in \$FLEXDAHOME/.email/email.list.

[Error Messages on page 33](#page-30-1) lists error messages, describes them, and tells you which corrective actions to take.

## **Topics**

[Using E-mail for Error Notification](#page-26-1) [Using Paging for Error Notification](#page-26-2) [Recovering Data](#page-27-0) [Testing an SSH Connection](#page-28-0)

# <span id="page-26-5"></span><span id="page-26-1"></span>*Using E-mail for Error Notification*

The script check  $error.p1$  is run every 30 minutes and checks all log files for errors. If an error is found, the script sends notification e-mail to pertinent addresses in the mail list, \$FLEXDAHOME/.email/email.list. You add e-mail addresses to \$FLEXDAHOME/.email/ email.list, one address on each line.

# <span id="page-26-6"></span><span id="page-26-2"></span>*Using Paging for Error Notification*

The paging function is designed to quickly notify you of any errors that occur in the data acquisition server. The function uses a paging script,  $_{\text{page error.pl}}$ , which runs every 30 minutes and checks all log files for Fatal and/or Error messages. The paging function sends a short message to pager numbers listed in the \$FLEXDAHOME/.email/pager.list file. This file contains entries similar to the following:

```
1234567@alphapage.acme.com
```
To be immediately notified of a fatal error, you can add FATAL to the end of the entry as follows:

```
1234567@alphapage.acme.com<Tab>FATAL
```
## <span id="page-27-0"></span>*Recovering Data*

<span id="page-27-3"></span>You might need to retrieve data from previous intervals, troubleshoot failed data transmissions, or check on the status of retrieved data. Data Acquisition tools use checkpoint files to log the status of data transferred to the data acquisition server.

## <span id="page-27-2"></span><span id="page-27-1"></span>**The Interval Checkpoint Facility (ICF)**

Data Acquisition tools use the Interval Checkpoint Facility (ICF) process to manage data files that are created at predetermined time intervals. Checkpoint files are maintained to track files that have been processed. An ICF package provides commands to create, access, and update a checkpoint file. Using ICF commands, scripts can be written to perform, retry and log the status of an action that is repeated at regular intervals. This capability enables ICF to perform activities such as producing reports and retrieving data files at regular intervals.

## *Checkpoint File Format*

Checkpoint files contain the default retry and entries information for the network elements or data collection points. You can modify the checkpoint files as needed. The checkpoint files are located in \$FLEXDAHOME/log and are in the following format:

```
PERIOD=3600
ENTRIES=96
RETRIES=9
010906120000 3b97c7b0 s 010906140024 0000
```
The first three lines determine the period length in seconds, the number of entries in the checkpoint file, and the number of times a failed transfer is retried. The fourth line and all subsequent lines contain information about a specific data transfer attempt. The format of the fourth line is shown in the following table.

| <b>Field</b> | <b>Description</b>                         |
|--------------|--------------------------------------------|
| 010906120000 | Data time interval                         |
| 3b97c7b0     | Numerical representation of date and time. |
| S            | Status of file transfer                    |
| 010906140024 | Time when script was run                   |
| 0000         | Number of transfer attempts                |

**Table 5:** Format of the Data Transfer Attempt for the Fourth and Subsequent Lines

The file transfer status can be one of the following shown in the following table.

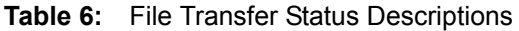

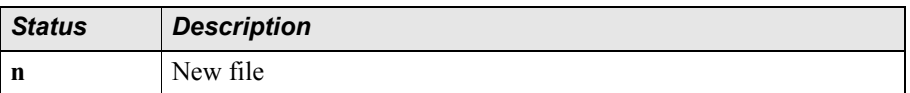

| <b>Status</b> | <b>Description</b>                                               |
|---------------|------------------------------------------------------------------|
|               | Successful file transmission                                     |
|               | Failed file transfer will be retried                             |
|               | Failed file transfer and retries have exceeded the maximum limit |
|               | Start over                                                       |

**Table 6:** File Transfer Status Descriptions

You can retrieve a file for a previous interval by changing the status field to **a**. You can also change the number of entries each checkpoint file contains by changing the ENTRIES value in the second line. Once the checkpoint file contains the maximum number of entries, new entries replace the oldest ones.

**Note:** Make sure that source data exists for each data type collected by the data acquisition process. If source data consistently arrives late, you should adjust the value of the TMADJ field in the host configuration file accordingly. For example, if data regularly arrives 30 minutes late, and the value of TMADJ is 15, then add 30 to this value so that TMADJ becomes 45.

### <span id="page-28-1"></span>*The Data Retrieval Process*

The steps involved in the data retrieval process are as follows:

- **1.** The time information is compared between the network element and the entries in the checkpoint file. If there is any new time interval data that can be retrieved, a new entry is created in the checkpoint file and is given a status of **n**. If the total entries in the checkpoint file exceed the number of entries defined in the ENTRIES parameter, the oldest entry in the file is deleted.
- **2.** Starting at the top of the checkpoint file, each entry is read to see if it needs to be processed (that is, if it has **n** or **r** status). If such an entry is found, the data retrieval process begins.
- **3.** If the data retrieval process completes successfully, the status is updated to **s**; Otherwise, the status is set to **r** and the retry count increments by 1. If the retry count reaches its maximum (defined by the RETRIES parameter), the status changes to **x**.
- **4.** The process of looking for entries appropriate for data retrieval continues until all the entries in the checkpoint file are read.

## <span id="page-28-0"></span>*Testing an SSH Connection*

This section describes how you can manually test the SSH connection between the Data Acquisition tools and a data collection point.

To run the sftp command manually:

```
$ sftp -S $FLEXDAHOME/flexpkg/bin/ssh <user_id>@<server_name/IP>
```
To run the ssh command manually:

\$ ssh *<user\_id>*@*<server\_name/IP>*

where <user\_id> is the login username and <server\_name/IP> is the server name or IP address for the data collection point.

# <span id="page-30-0"></span>**Appendix A: Error Messages**

This section lists error messages, describes them, and tells you which actions to take to correct them.

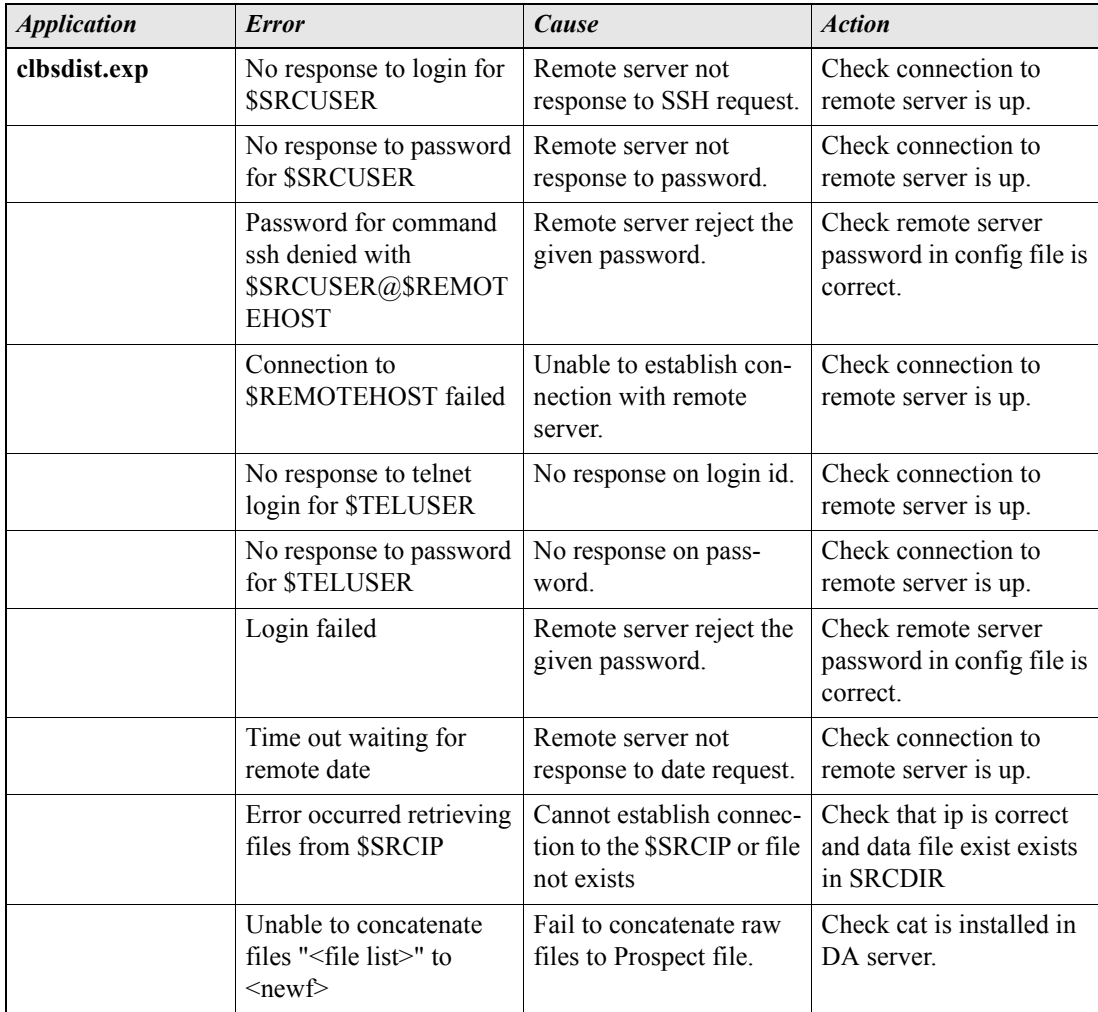

#### <span id="page-30-2"></span><span id="page-30-1"></span>**Table 7:** Error Messages

| <b>Application</b> | <b>Error</b>                                                                                     | Cause                                                                                        | <b>Action</b>                                                                              |
|--------------------|--------------------------------------------------------------------------------------------------|----------------------------------------------------------------------------------------------|--------------------------------------------------------------------------------------------|
|                    | Unable to create .gz file:<br>$<$ file $>$                                                       | Fail to compress one or<br>more files.                                                       | Check gzip is installed in<br>DA server.                                                   |
|                    | No complete data set<br>found.                                                                   | None of the data set have<br>the complete set of files<br>available to DAT                   | Check the SRCDIR for<br>the missing files                                                  |
|                    | Error occurred transfer-<br>ing \$ofile to \$FLEXPM-<br><b>HOST</b>                              | There is a problem<br>attempting to transfer file<br>to prospect host                        | Check FLEXPMHOST<br>is correct and FLEX-<br><b>USER and FLEXPSWD</b><br>is valid           |
|                    | Error occurred while<br>purging files in<br><b>SLOCALDIR</b>                                     | There is a problem while<br>DA trying to cleanup col-<br>lected files                        | Make sure that<br>\$LOCALDIR has exe-<br>cute, write permission for<br>flexda              |
|                    | Error(s) encountered<br>while creating Prospect<br>file                                          | Fail to concatenate raw<br>files to Prospect file.                                           | Check cat is installed in<br>DA server.                                                    |
|                    | $Error(s)$ encountered<br>while creating .gz file                                                | Fail to compress one or<br>more files.                                                       | Check gzip is installed in<br>DA server                                                    |
|                    | Partial data set detected.<br>Will retry until max retry<br>count or complete set is<br>received | Some data files are sus-<br>pect file or missing from<br><b>SRCDIR</b>                       | Check the SRCDIR for<br>the missing files                                                  |
|                    | Remote date not<br>received: \$rdate                                                             | Either the time zone is<br>not set properly or the<br>system is not able to get<br>the date. | Check the time zone set-<br>ting in host configuration<br>file <host>.openclbs.cfg.</host> |

**Table 7:** Error Messages (Continued)

Ξ

**I**

# <span id="page-32-0"></span>**Index**

# **C**

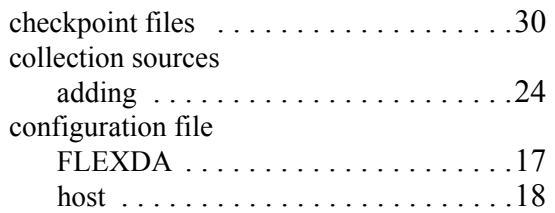

# **D**

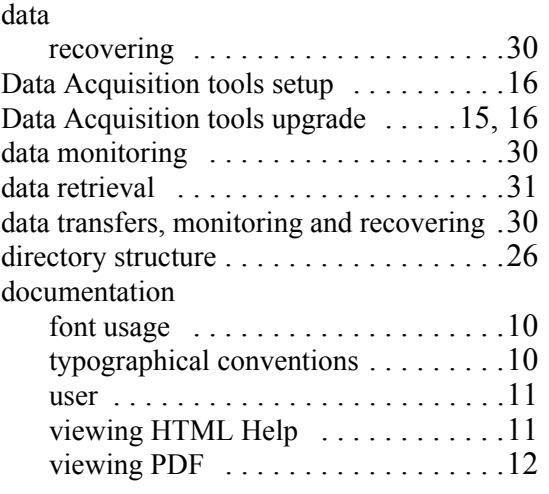

# **E**

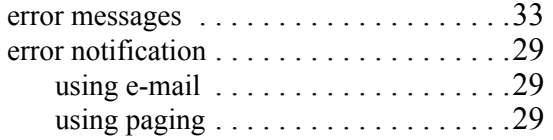

# **F**

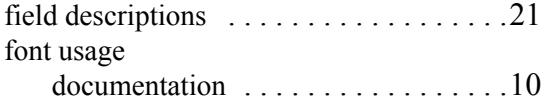

## **H**

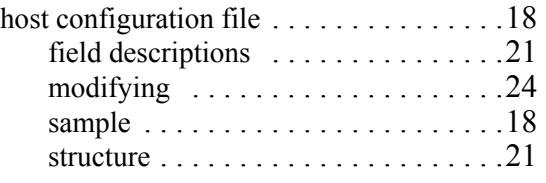

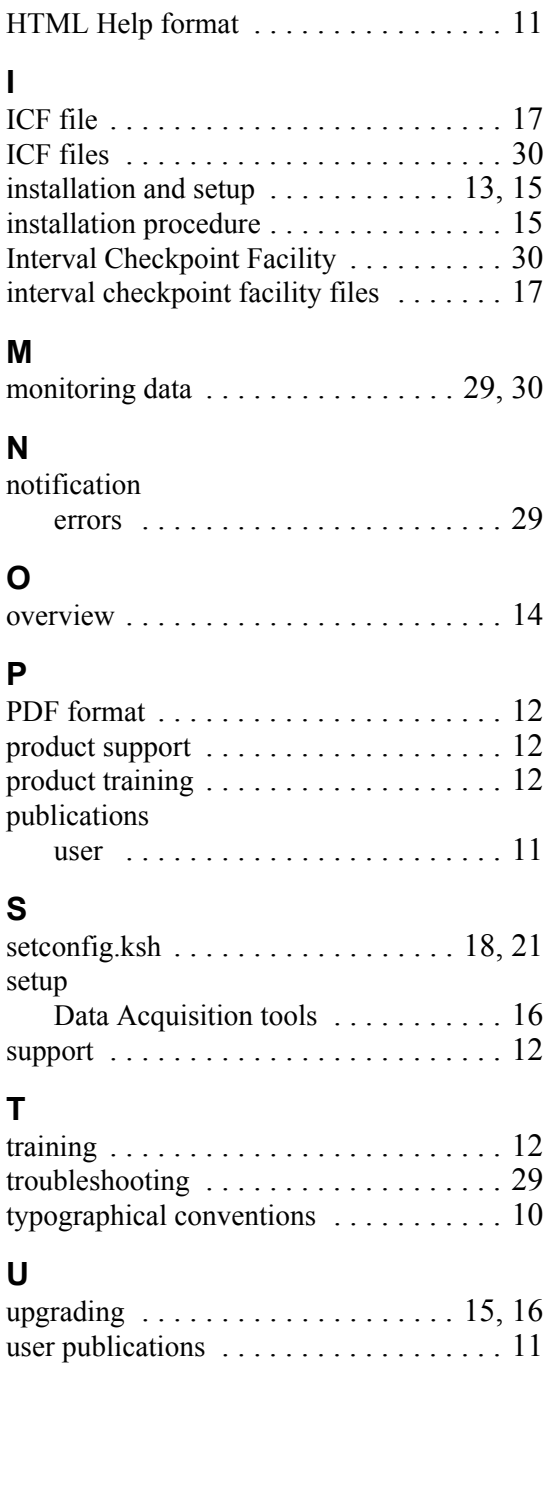